# **Version 5.9**

# **Universal Shop Floor Connectivity**

**Produktbeschreibung**

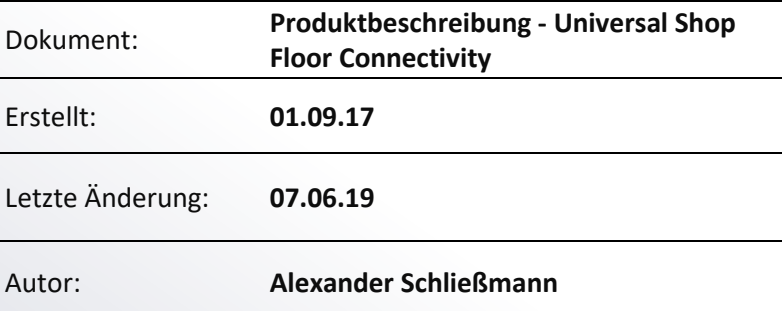

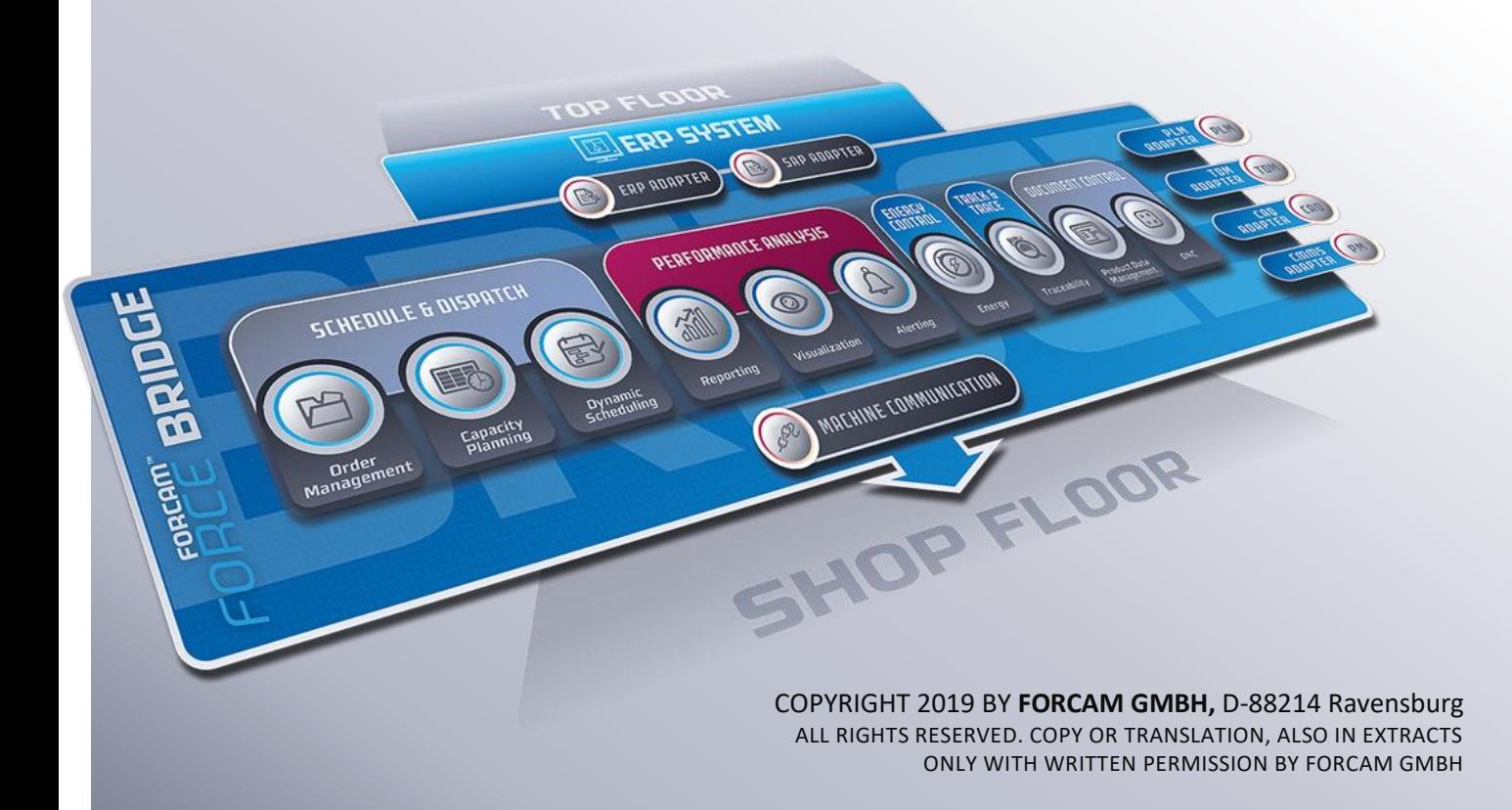

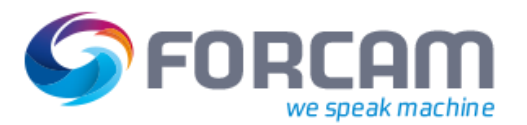

# **Produktbeschreibung**

Mit der Einführung einer Maschinen- und Betriebsdatenerfassung (MDE/BDE) verfolgen produzierende Unternehmen in der Regel das Ziel, dass die erfassten Daten aus der Produktion allen Anwendungen innerhalb des Produktionsbetriebs zur Verfügung stehen. Universal Shop Floor Connectivity ermöglicht es Drittsystemen, die in FORCAM FORCE™ erfassten Daten über eine frei konfigurierbare REST-Schnittstelle per Webservice zur Verfügung zu stellen. Dazu werden die betreffenden Daten über SQL aus der Datenbank abgefragt und als eine *Netzwerkressource* repräsentiert, auf die über das *Hypertext Transfer Protocol* (HTTP) zugegriffen werden kann.

#### Ressourcenbezeichner und URL

Bei der Konfiguration einer Ressource wird für diese ein Bezeichner {Resource} angegeben. Jede Ressource kann über einen *Uniform Resource Locator* (URL) wie folgt eindeutig identifiziert, lokalisiert und adressiert werden:

http://{host}:{port}/ffwebservices/customized/v1/{Resource}/

Die Platzhalter {host} und {port} müssen der jeweils vorliegenden Systeminstallation angepasst werden. Der Platzhalter {Resource} steht für den bei der Konfiguration der Ressource hinterlegten Bezeichner. Die in dieser Weise konfigurierten Ressourcen können um Subressourcen erweitert werden, denen ebenfalls ein eindeutiger Bezeichner {Subresource} zugewiesen werden muss (vgl. Abbildung 1).

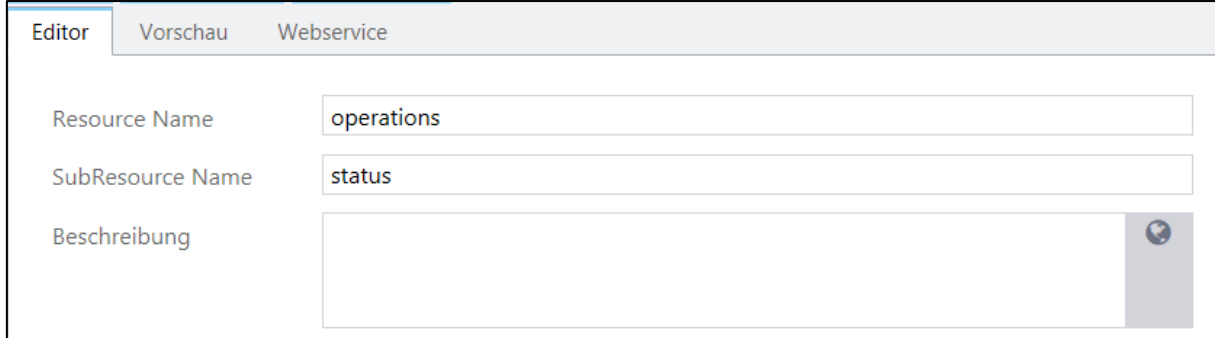

#### **Abbildung 1: Konfiguration der Bezeichner für Ressource und Subressource**

Subressourcen können daraufhin wie folgt adressiert werden:

http://{host}:{port}/ffwebservices/customized/v1/{Resource}/{Subresource}/

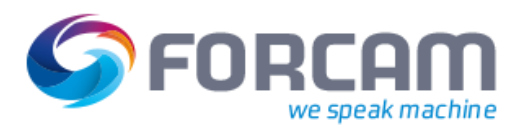

## Serverseitige Rückgabe (Response)

Alle konfigurierten Webservices geben eine auf JSON basierende Repräsentation der jeweiligen Ressource in der *Hypermedia Application Language* (HAL) zurück. Bei der Rückgabe handelt es sich um eine sogenannte *Collection*, d. h. eine Liste von Rückgabeobjekten. Die einzelnen Datenfelder der Rückgabeobjekte werden als Items bezeichnet. Name, Inhalt und Datenformat der zurückgegebenen Items können in der Ressourcenkonfiguration frei definiert werden. Auch der in der serverseitigen Antwort verwendete Bezeichner für die Rückgabeobjekte kann durch den Anwender vorgegeben werden. Ohne diese Vorgabe wird dieser automatisch aus der Verkettung von {Resource} und {Subresource} gebildet, wobei letztere, wenn eine solche überhaupt definiert wurde, mit einem Großbuchstaben beginnt.

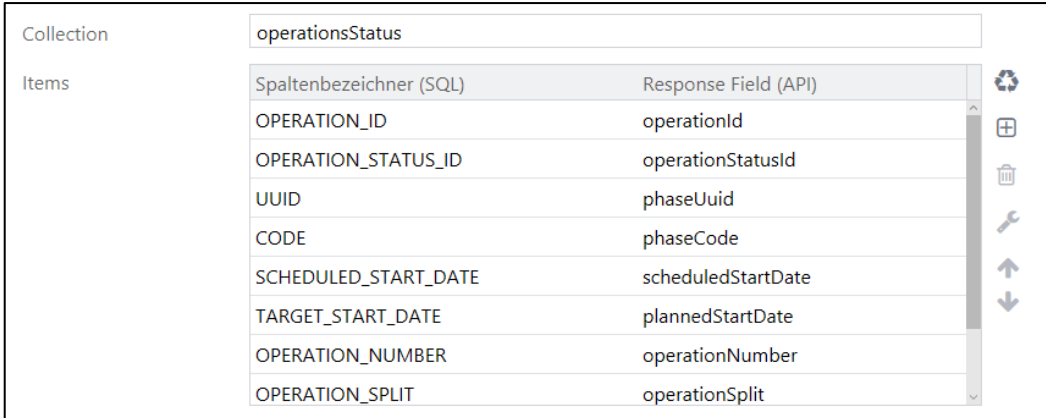

#### **Abbildung 2: Konfiguration der Response**

Für jedes Item muss ein Datentyp und ein Datenformat konfiguriert werden (vgl. Abbildung 3). Mit dem Aufrufparameter **formatted** kann das standardmäßig für den jeweiligen Datentyp in der BRIDGE API verwendete Datenformat durch das konfigurierte Datenformat ersetzt werden.

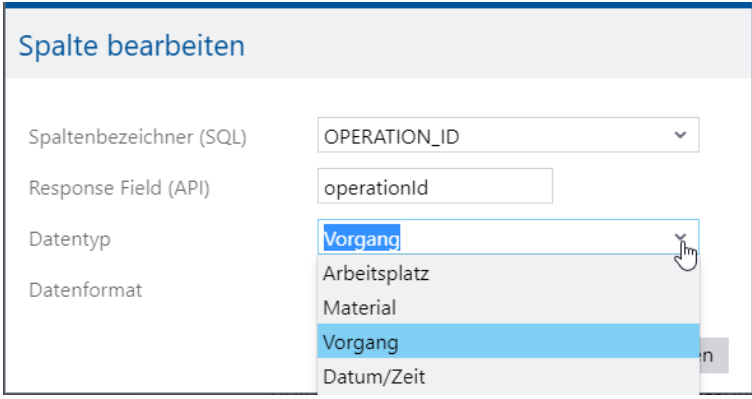

#### **Abbildung 3: Konfiguration der einzelnen Items der Response**

Sind die Rückgabefelder vom Datentyp Arbeitsplatz, Material, Vorgang, Betriebszustand, Auftrag oder Zustandsklassen, werden in der Response des Webservice automatisch Links auf die betreffenden Ressourcen der BRIDGE API generiert. Diese können vom aufrufenden Client eingebettet werden, indem der Aufrufparameter **embed =** mit den verlinkten Ressourcen belegt wird. Für die oben genannten Datentypen kann wahlweise eines der im Datenformateditor konfigurierten Formate oder das dort als Standard konfigurierte Format selektiert werden.

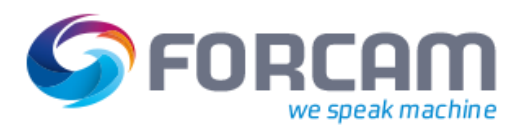

### Clientseitige Anfrage (Request)

Zur clientseitigen Abfrage der Ressourcen werden die HTTP Methoden GET und POST unterstützt. Grundsätzlich existieren die zur Anfrage einer Collection üblicherweise vorhandenen Aufrufparameter **limit**, **offset** und **embed**. Der zusätzliche Aufrufparameter **formatted** ermöglicht es, die Standardformatierung der Datentypen entsprechend der Konfiguration zu überschreiben. Weitere Aufrufparameter können als zusätzliche Filter konfiguriert werden.

In einem separaten Reiter wird jeder konfigurierte Webservice aus technischer Sicht dokumentiert. Zugleich kann dort getestet werden, welche clientseitigen Aufrufparameter welche Response des Servers liefern. Die Aufrufparameter können in den meisten Fällen bequem aus dem Drop-down-Menu des jeweiligen Filters selektiert werden. Nach der vollständigen Einstellung aller Filterwerte wird der clientseitige Aufruf zum Erreichen des Webservices inklusive aller Aufrufparameter für die Methoden GET und die POST ausgegeben. Damit wird Anwendungsprogrammieren demonstriert, wie der Webservice clientseitig aufzurufen ist. Die Inhalte der Felder können per Copy-and-paste direkt in einer Command Shell zum Aufruf des HTTP Clients CURL verwendet werden. Unterhalb davon wird die vollständige Response des Webservice für die jeweiligen Aufrufparameter ausgegeben.

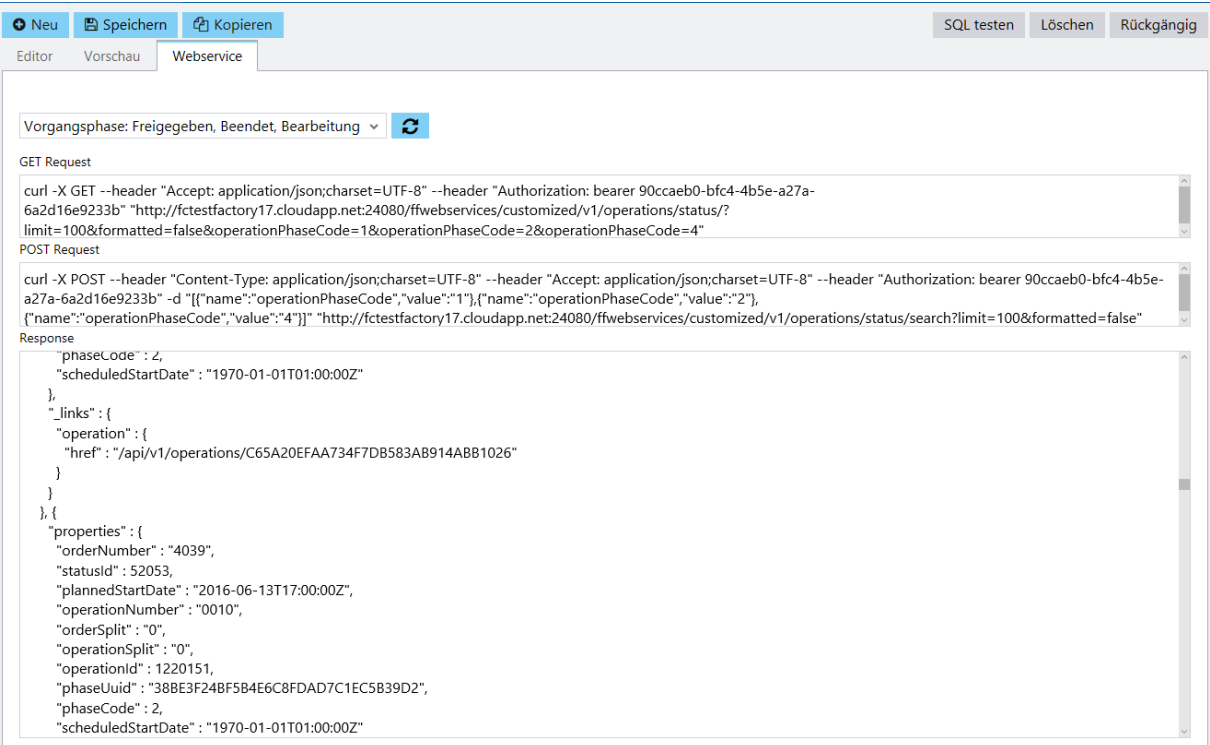

#### **Abbildung 4: Dokumentation und Test der konfigurierten Webservices**

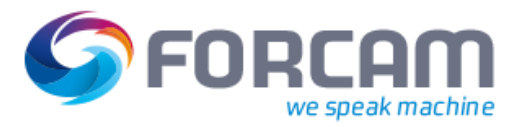

# **Leistungsumfang**

- **‒** Representational State Transfer (REST) auf Basis von HTTP
- **‒** Hypermediales Repräsentationsformat: Hypermedia Application Language & JSON (hal+json)
- **‒** Autorisierung mit OAuth 2.0 (Open Authentication)
- **‒** Ressourcen und Subressourcen sind beliebig konfigurierbar
- **‒** Rückgabeobjekte der Collections sind per SQL-Statement beliebig konfigurierbar
- **‒** Items der Rückgabeobjekte können im Rahmen von SQL beliebig verdichtet werden
- **‒** Bezeichner und Datenformat der einzelnen Items sind beliebig konfigurierbar
- **‒** Aufrufparameter für den Request sind beliebig konfigurierbar
- **‒** Automatische Generierung von Links auf die Ressourcen der offiziellen Bridge API
- **‒** Einbettung von Ressourcen der Bridge API in die Response
- **‒** Abfrage der konfigurierten Ressourcen wahlweise über die Methoden GET oder POST
- **‒** Dokumentation und Test der konfigurierten Webservices mit vollständiger Angabe von Request und Response